## Northwestern - Argonne Carpool

Northwestern University has a fleet of cars available for business use, including for driving to Argonne National Laboratory for research collaborations. This is available to anyone who is affiliated with Northwestern, including students, postdocs, researchers, faculty and NAISE fellows. The Northwestern - Argonne Carpool is run through a reservation system where you can reserve a seat as a *driver* or as a passenger. If a driver, other passengers may sign up to drive with you. Applications are through the [NU Safe Driver Webpage](https://www.northwestern.edu/risk/services/university-vehicle-use/safe-driver-program-page.html).

## How to access Northwestern - Argonne Carpool

- 1. Go to the [Safe Driver Application](https://www.northwestern.edu/risk/services/university-vehicle-use/safe-driver-program-page.html#Application) on NU's Safe Driver Webpage.
- 2. Select "Submit an Application (NETID)"

## **Safe Driver Application** Application To Use Northwestern Vehicles To access the Safe Driver application, it is necessary for you to log in using your Northwestern NetID. SUBMIT AN APPLICATION (NETID) Don't have a NetID at this time? SUBMIT AN APPLICATION (WITHOUT A NETID) Important: To ensure that you receive automatic email notifications, add RIAC@northwestern.edu to your address book

3. You will see the below application portal

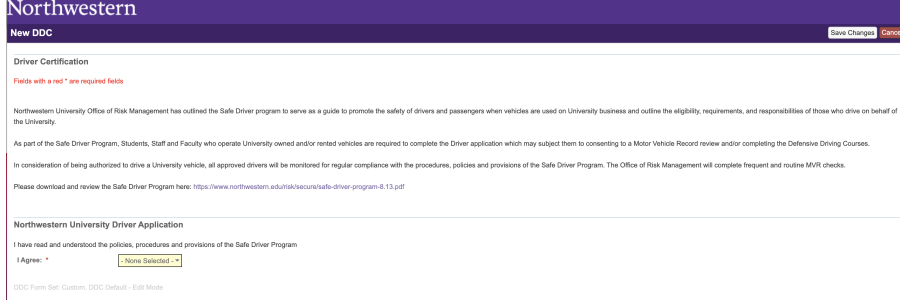

4. Select "YES" to agree to University Vehicle Usage Northwestern University Driver Application

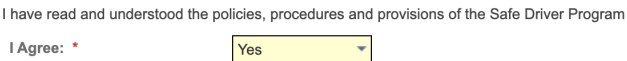

5. Fill out Applicant Information, some of this section may be pre-populated based on your login to NU systems.

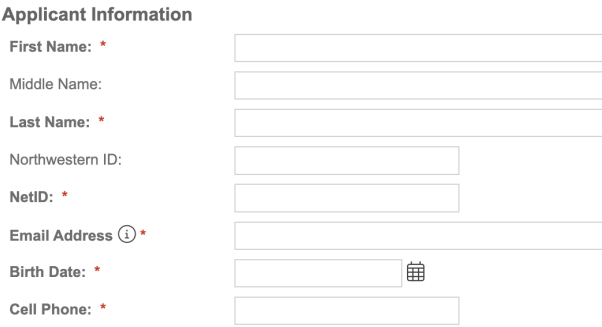

6. While completing "Department or Group Information" section, Select "Argonne Carpool" for the question "Department/Group driving for" as below

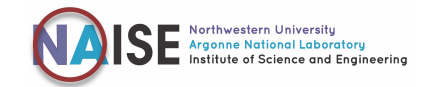

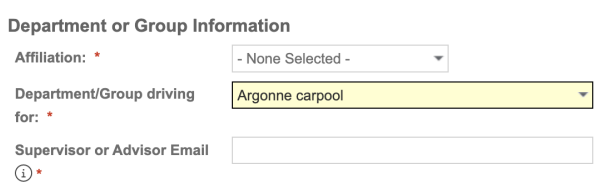

7. Complete the next sections, with populating the usage description as "Drive to / from Argonne National Laboratory for research collaborations, as below

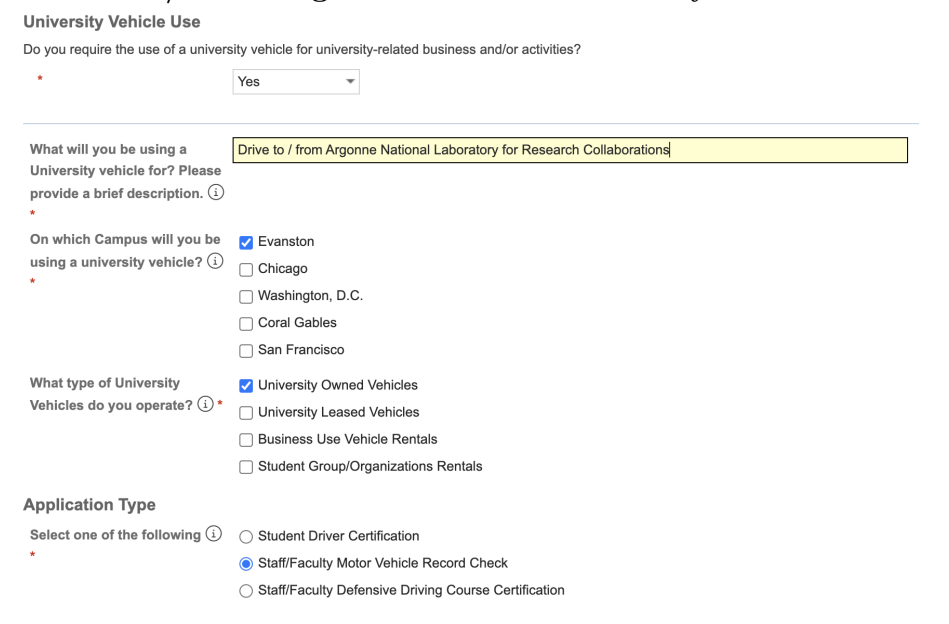

8. Select " $YES"$  to authorize the university to confirm your driver eligibility

 $\mathbf{R}$ 

Yes

 $\overline{\phantom{a}}$ 

9. Select "SAVE CHANGES" at the top right of the application page to submit your application Northwestern

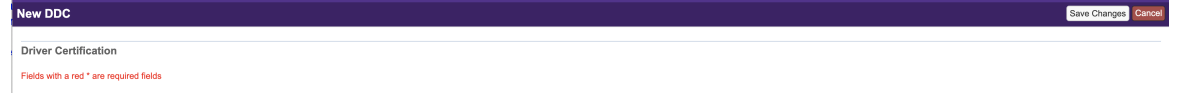

10. Once you receive your safe driver certification in your NU email, contact [NAISE](mailto: naise@northwestern.edu) with your certificate to get access to the reservation system.

For questions or issues, reach out to NAISE team via [naise@northwestern.edu.](mailto: naise@northwestern.edu)

This document was prepared on 01/2024.